macOS 10.14.6/10.15.7/11.1∼ **Piyomaru Software Books #015 Version 1.3-English Edition FileMaker Pro v19**

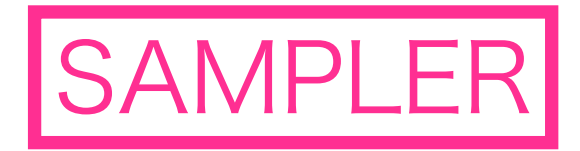

#### **macOS Script-able application guide book series**①

#### **FileMaker Pro Scripting Book with AppleScript TM Supplements:**  ①**Sample Scripts in this book**  ②**Contexetual menu helper scripts TM**

Author: Takaaki Naganoya Technical Supervisor: Masayuki Nii

P<sub>i</sub>

A scripting guide for working with FileMaker Pro & AppleScript

**"Piyomaru Script Assistant" (Japanese** 

**version)**

#### Trademarks and Copyrights notice

FileMaker, FileMaker Pro and FileMaker Pro Advanced are the registered trademark of Claris International Inc. in United States and other countries in the world.

Mac, Macintosh, Mac OS X, OS X, macOS, AppleScript and Objective-C are the registered trademark of Apple, Inc. in United States and other countries in the world.

Used textures (From Vecteezy) :

I use these textures under licencing agreement. Each copyrights are belongs to each authors.

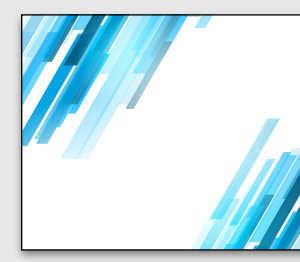

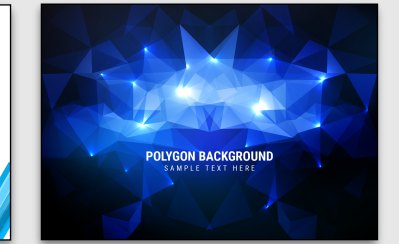

Kirsty Pargeter channelart Zein Republic Studio wngstd

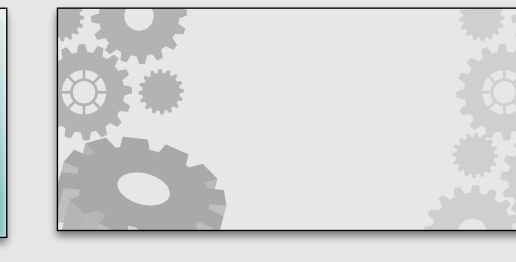

Some illustrations and textures are from the book "Girl's Design Materials" by Mitsuko haino and her web site ([http://](http://girlysozai.com) [girlysozai.com\)](http://girlysozai.com). I bought her book and use materials included in the supplement CD.

Copyrights of this book is holded by Takaaki Naganoya, Piyomaru Software.

#### It's a FileMaker Pro + AppleScripting time!

*FileMaker Pro provides a unique scripting language for automating your day*to-day operations. If your day-to-day work is done only within FileMaker Pro, it *may be sufficient to use FileMaker Pro's own scripts.* 

*However, if you are using other applications with FileMaker Pro (such as Mail.app, Safari, TextEdit, or your own application), you should add AppleScript as a great partner for FileMaker Pro. That's it!* 

*Your future isn't just about adding FileMaker Pro to one of the applications called by AppleScript.* 

*Surprisingly, you can also call the macOS Cocoa API from within FileMaker Pro via AppleScript.* 

*This fact means that you have the option of distributing a ".fmp12" file packed with everything you can do on your Mac.*

## Preface

*"AppleScript" is a scripting language that operates GUI applications for macOS, and assumes the existence of GUI applications.* 

*So in this book, I explain how to operate the target application from AppleScript in an easy-to-understand manner, using a lot of screen snapshots.* 

*First of all, run the GUI application from AppleScript, grasp the operation image with your own eyes, and have fun.* 

*The contents of this book have been confirmed on macOS 10.15.7 (English user environment) + FileMaker Pro v19. We have also verified as much as possible in macOS 10.14.6 and 11.2 environments.*

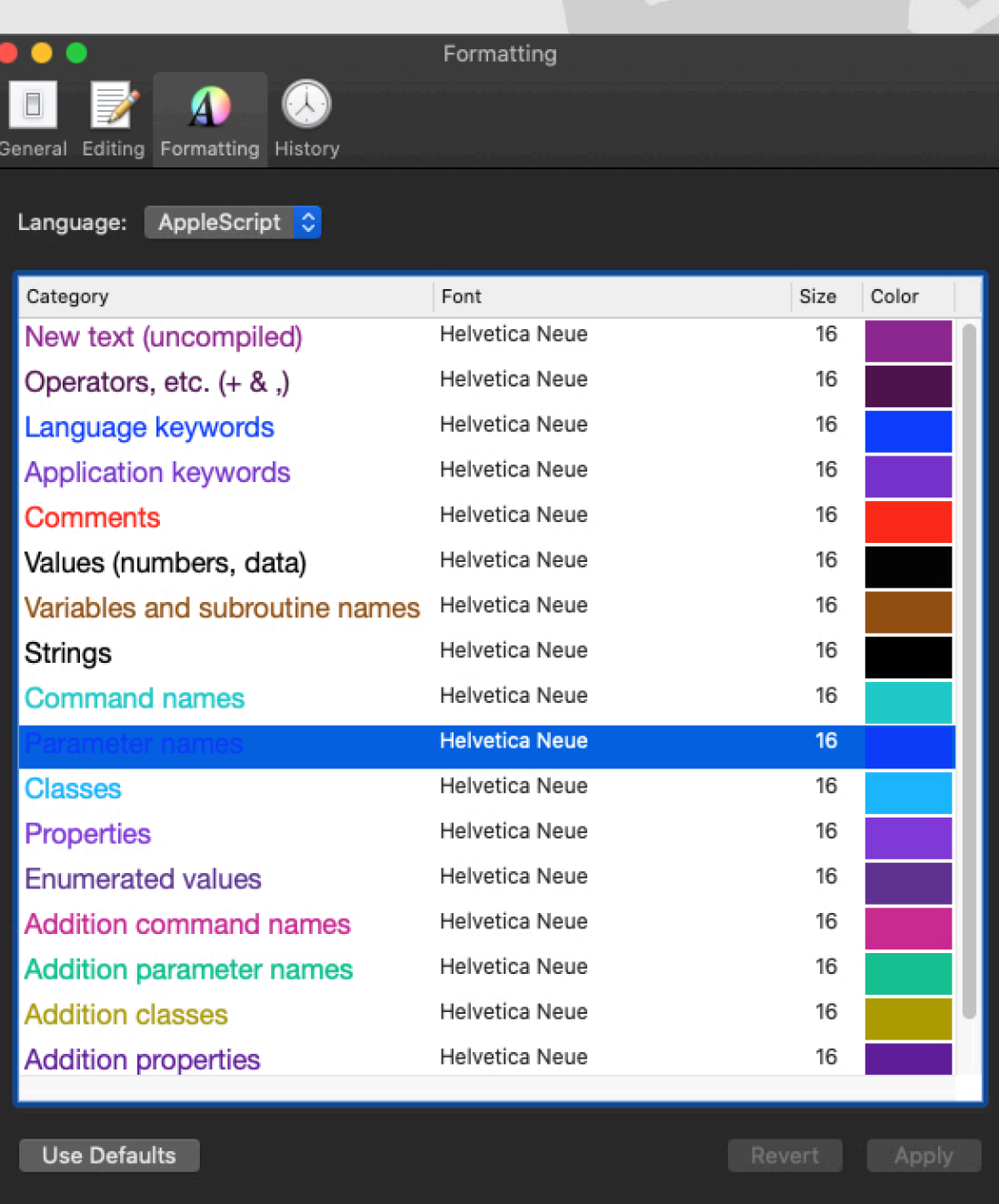

AppleScript's lexial color & font formatting in this book (Author's environment)

### About this book

*This book is a comprehensive explanation of the description of controlling Claris' database application "FileMaker Pro" from AppleScript, with an emphasis on the basics.* 

*The difficulty level of each article is labeled as "Beginner", "Intermediate", and "Advanced" so that the content does not suddenly become difficult, but there are some exceptions difficulty level is increasing. Please refer to the difficulty level display of each article.* 

*This book is intended for the client version of FileMaker Pro and assumes that you have a basic*  understanding of the operation. It include only the minimum part of cooperation with Server and Cloud.

*For an explanation of AppleScript itself and detailed usage of the script editor, refer to Script Editor's help or AppleScript Language Guide.* 

*I'm a Macintosh solution developper in Japan. My main programming language is AppleScript. Do you know the first Siri-like system on Mac was written in AppleScript? Yes, we wrote it in 2002. I wrote various systems by AppleScript and sell various AppleScript written applications on Mac App Store now.* 

*The first edition of this e-book is written in Japanese language, my mother tongue. Oneday, some user on twitter told to me "Is there English version?" So, I translated my book to say "Yes". Though some sentenses may be strange for native speakers, AppleScript itself is a kind of Universal Language. It runs everyhere. Enjoy!*

# **Beginner**

## About FileMaker Pro **Level Beginner I** Intermediate **Advanced**

The function of the database software FileMaker Pro is to collect data and organize it in an easy-to-use manner. By associating more data than just one type of data, you can *create a more powerful and easy-to-use database and use it immediately!* 

*Here's a quick introduction to FileMaker Pro. It's a basic content that is unnecessary for those who know it, but it also contains important content, so please take a look.*

## FileMaker Pro, a database application

**Flexible layout and styled text handling RDB**

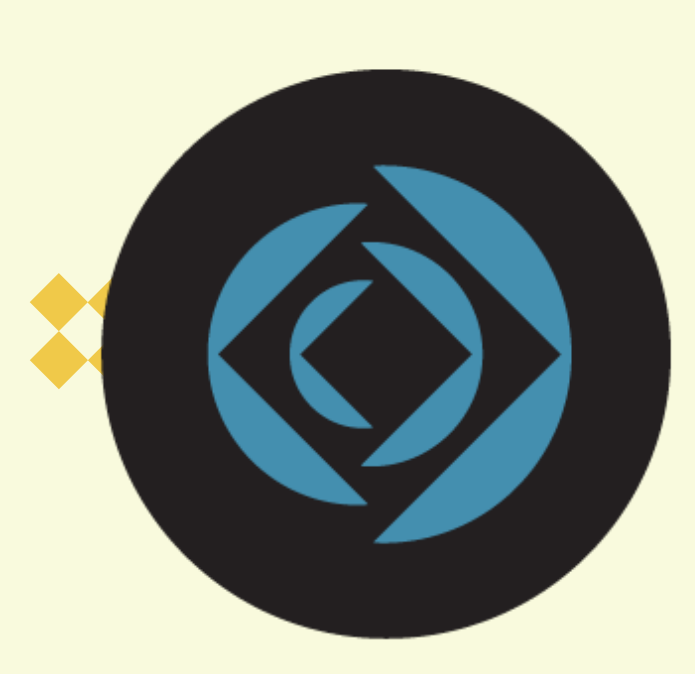

A database is a collection of information (data) that can be shared, updated, sorted, searched, printed etc.

FileMaker Pro is a cross-platform relational database whose databse contain multiple tables in one database document file.

It have flexible layout making function and its text filed can store multistyled and colored text like a word processors.

FileMaker Pro database can be shared with iOS device, Windows PC and Mac.

Originally, FileMaker Pro is made for classic MacOS. It is the most maclike application, I think and I love it.

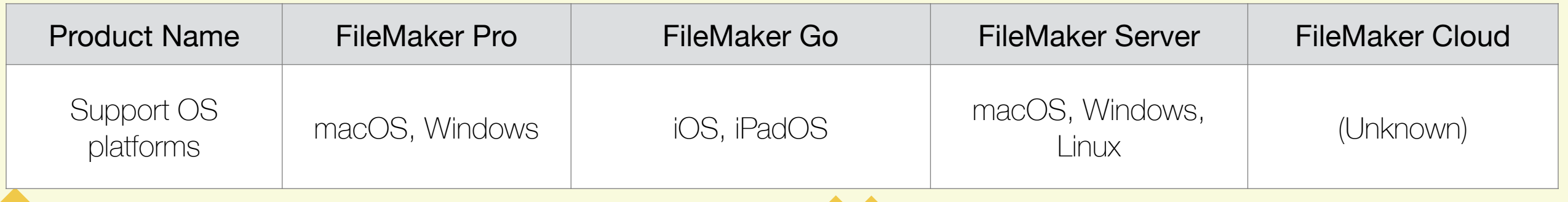

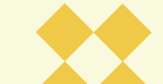

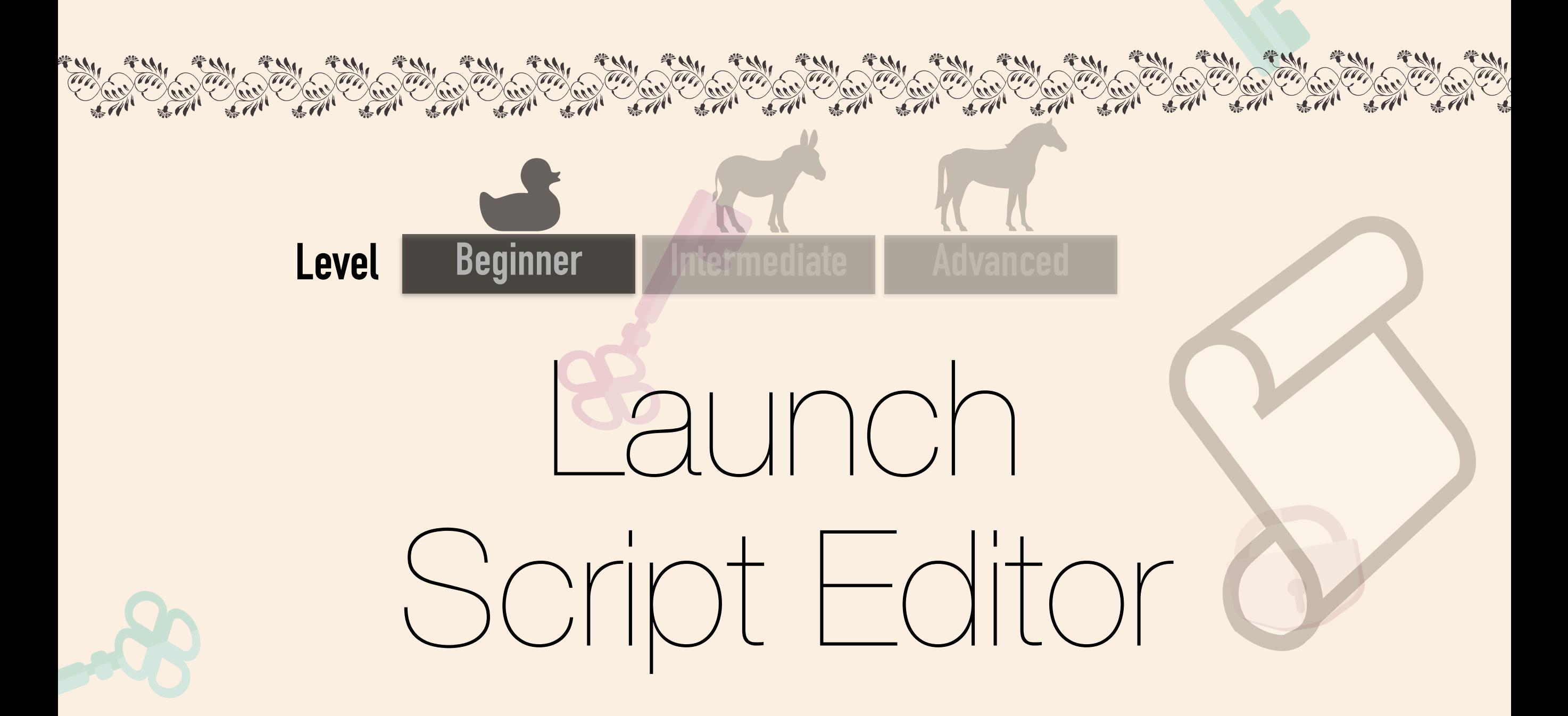

*The program that writes, saves, and executes AppleScript is the "Script Editor". It is included on all Macs. It's kind of like a quirky text editor, where you can save AppleScript documents or even save them as an application.*

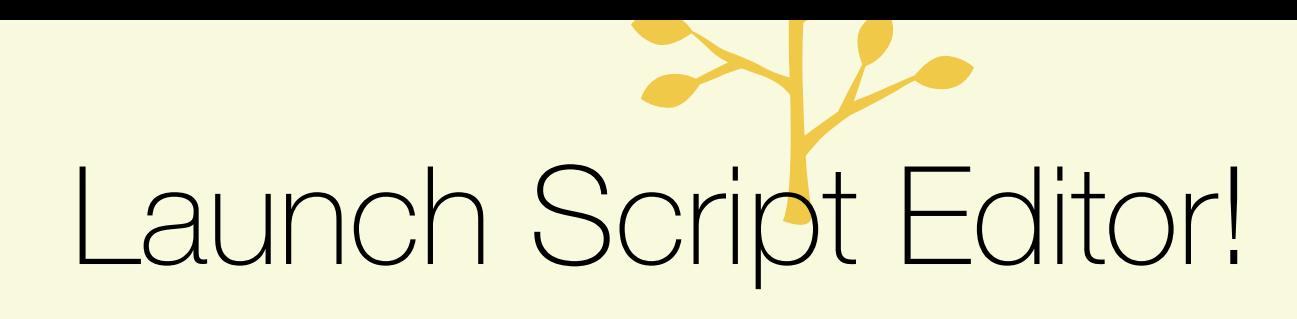

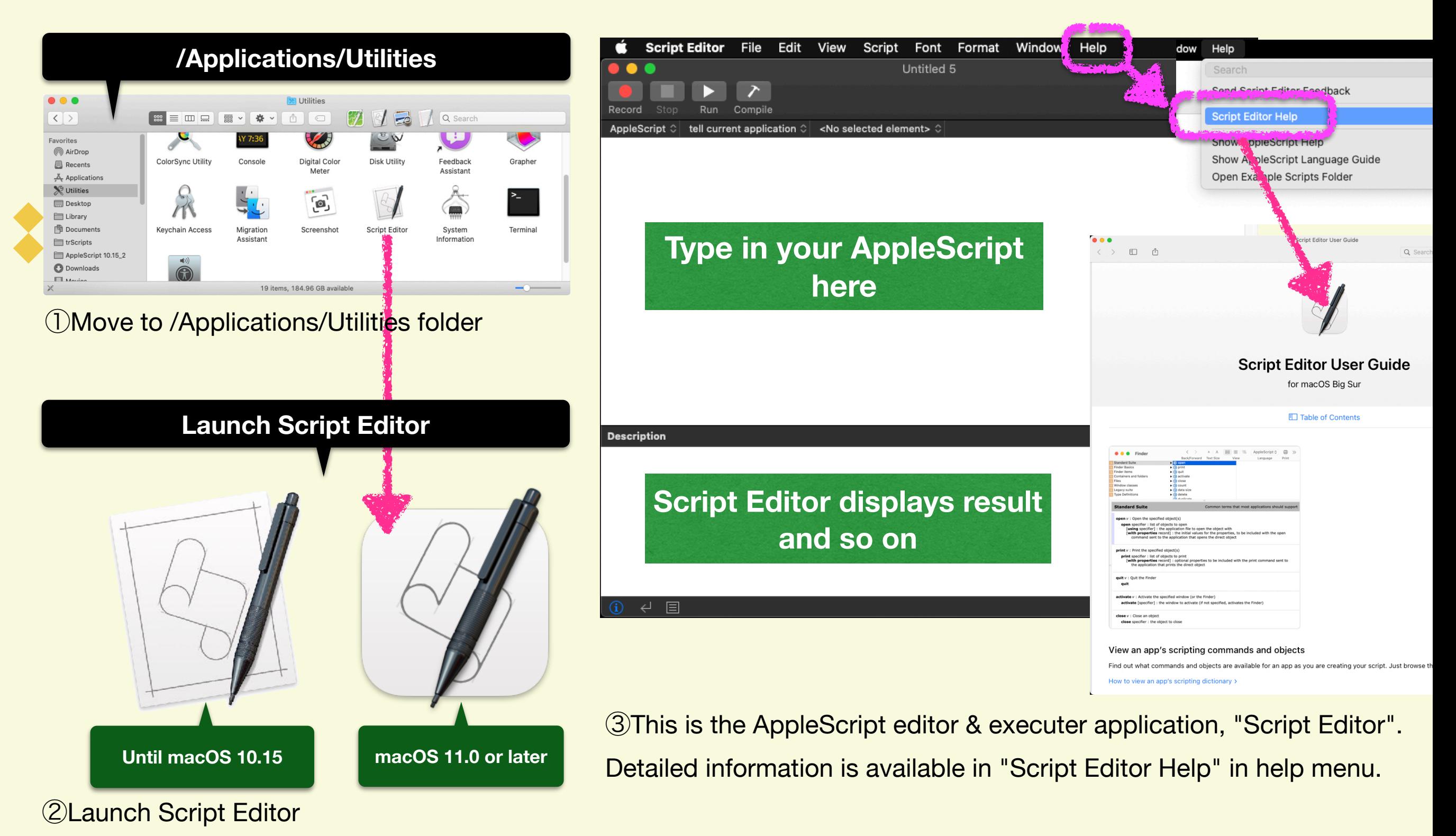

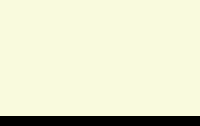

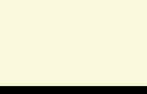

## Security Settings in macC **Level Beginner I** Intermediate **Advanced**

*The function to control applications on macOS from AppleScript requires authentication*  only for the first time using by "Security & Privacy" in System Preferences in macOS *10.12 or later.* 

*FileMaker Pro v19 is not a "sandboxed" application. So, controlling FileMaker Pro does*  not require authentication, but if you want to control other applications, you need to *know about authentication mechanism.*

"Security & Privacy" pane

**System Preferences has AppleScript related privacy settings**

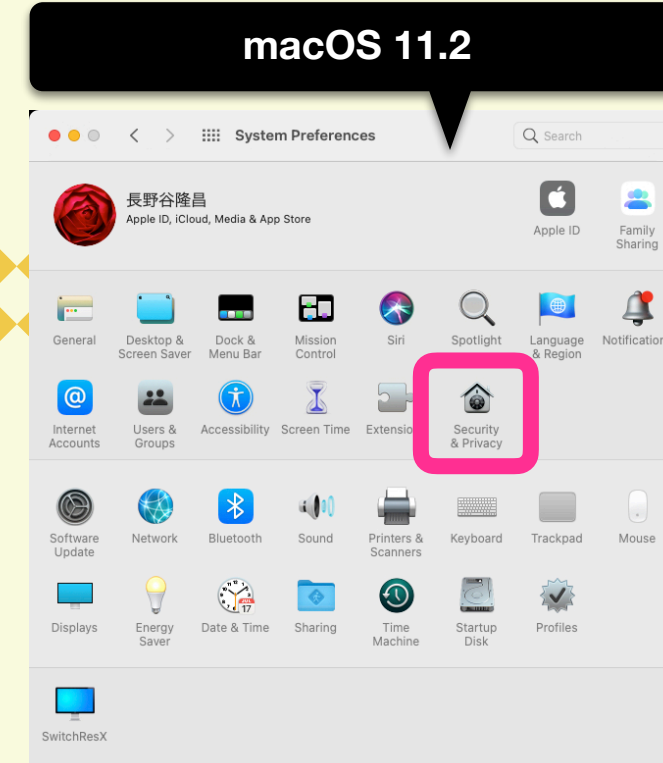

Security

& Privacy

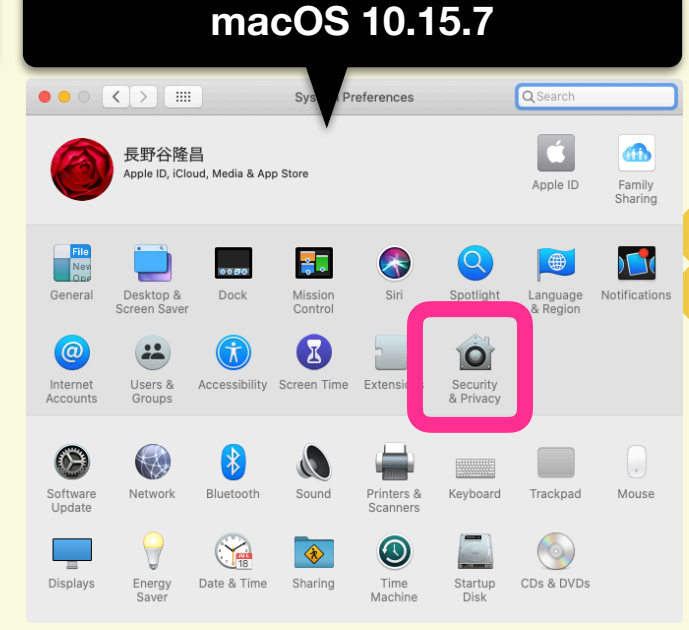

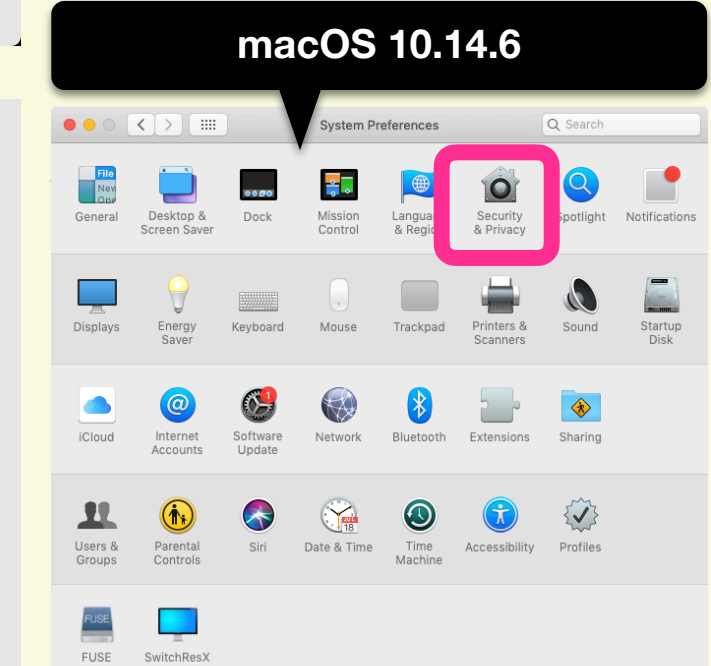

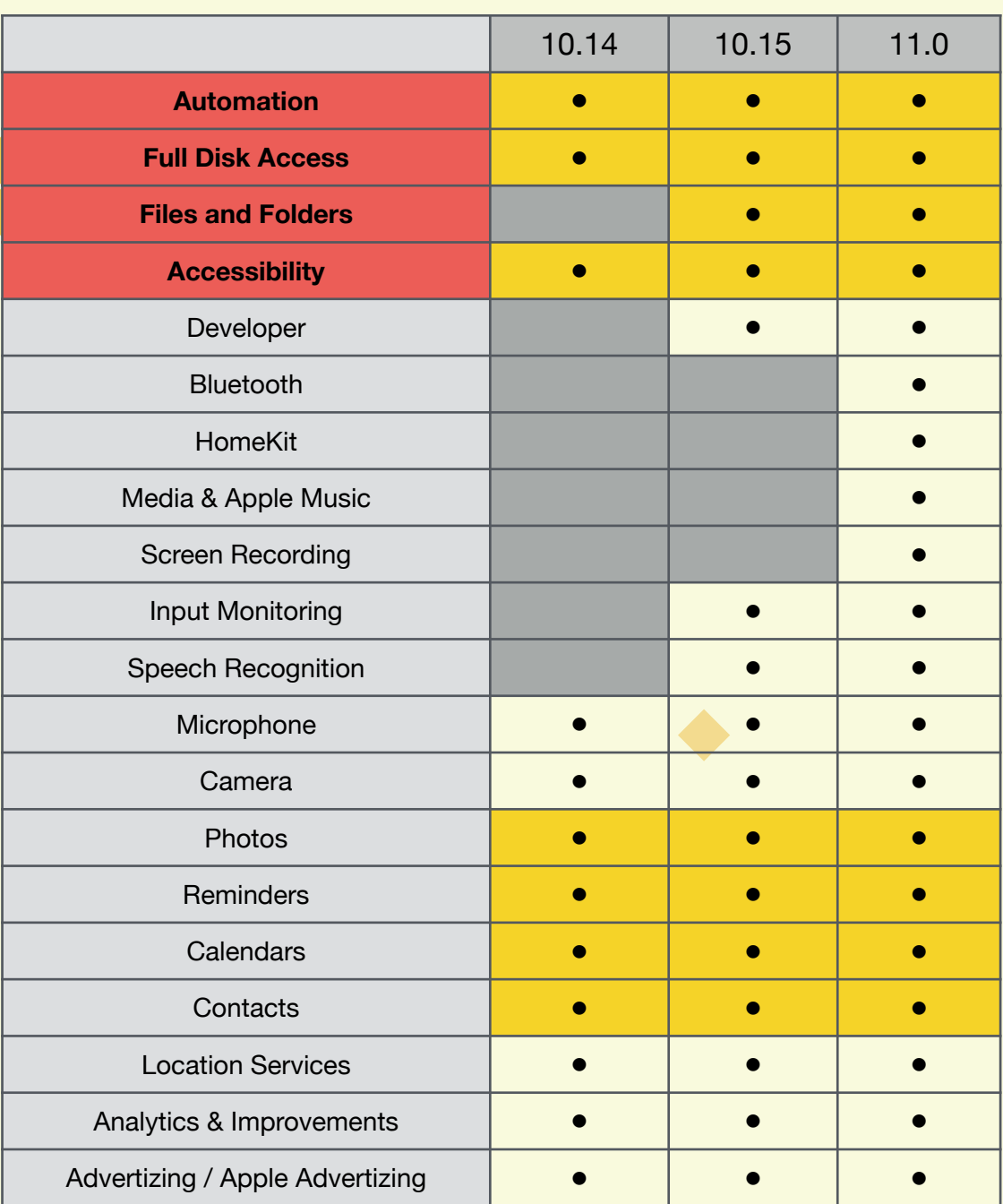

**macOS 11.2 macOS 10.15.7 macOS 10.15.7 macOS** versions

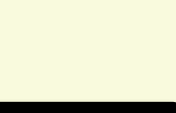

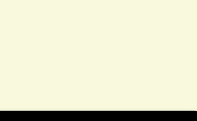

## Important privacy settings

**These items are AppleScript related settings**

#### Important privacy settings

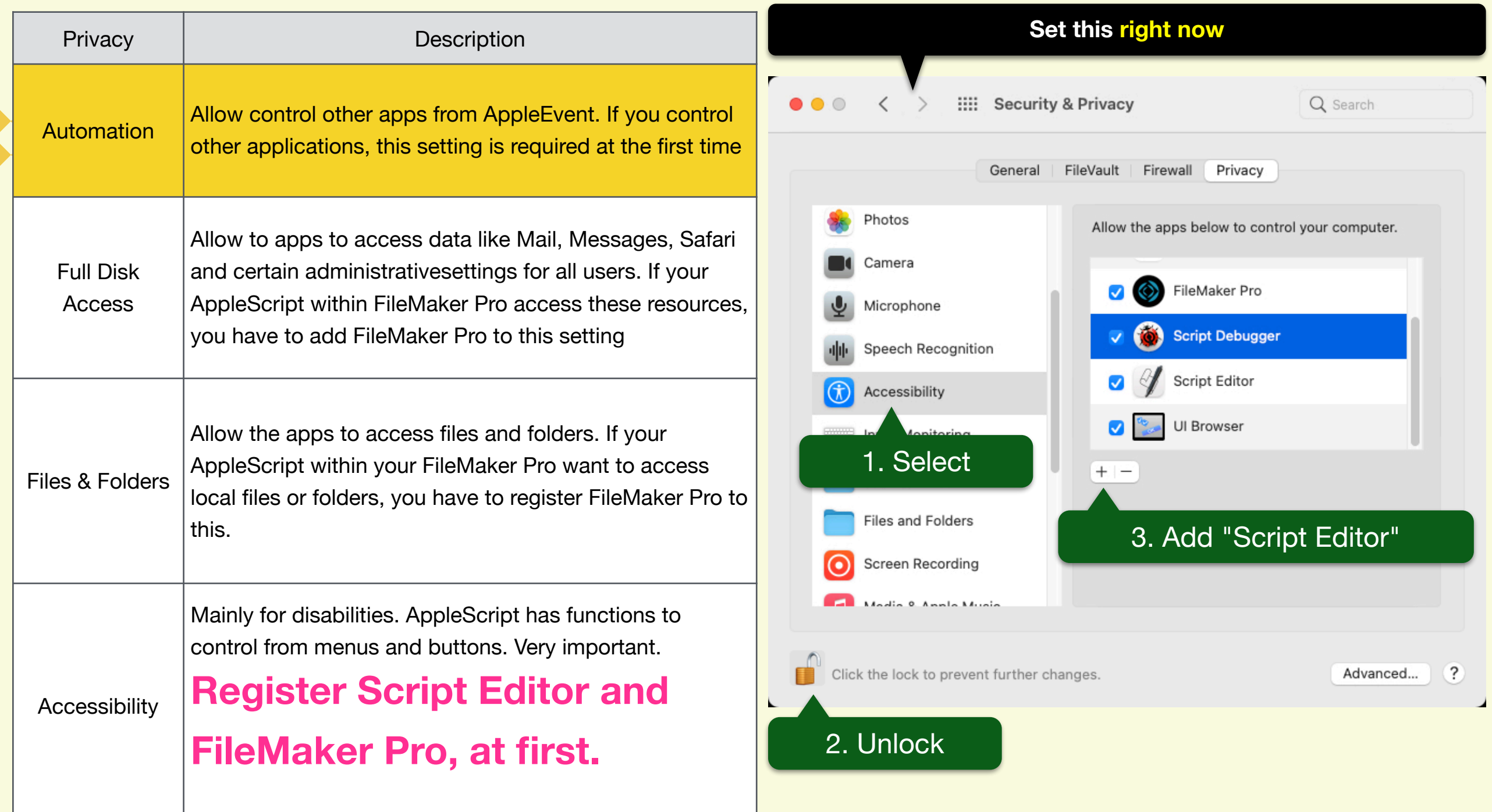

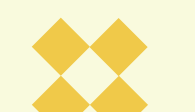

# Set-up "Extended Privileges" **Level Beginner Intermediate Advanced**

*In order to control FileMaker Pro from AppleScript, you need to allow the extended access*  right "Allow Apple Event and ActiveX to perform FileMaker operations (fmextscriptaccess)" on *FileMaker Pro. Please make this setting first for each database document.*

### Add Extended Privileges to FMDB①

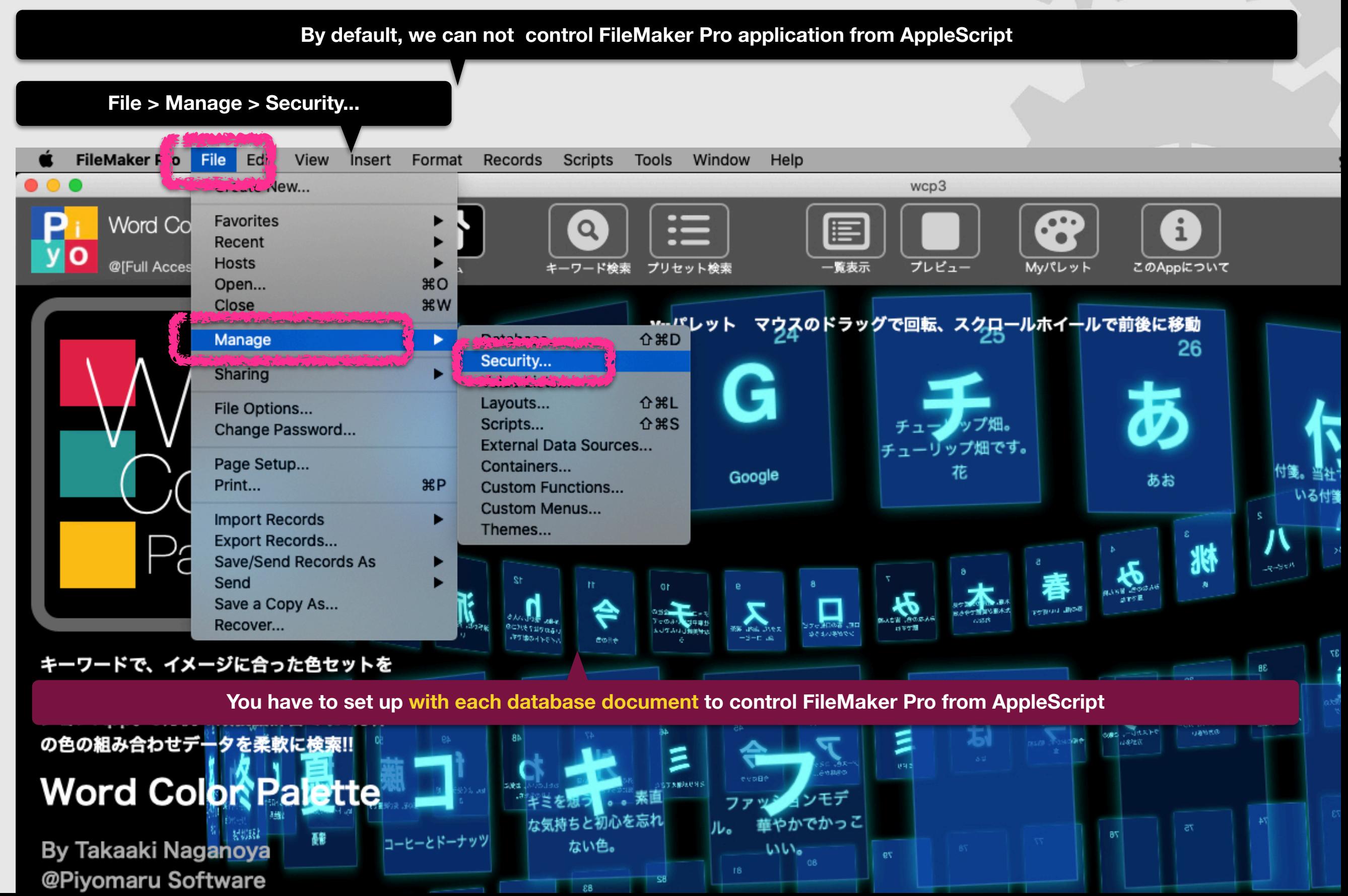

## Launch FileMaker Pro From AppleScript

**Level Beginner Intermediate Advanced** 

The easiest exercise to control FileMaker Pro from AppleScript is to start and stop FileMaker Pro application. It's easy, but you can feel of the conversation between *application and AppleScript.*

### Two control styles

#### **You can control FileMaker Pro by using AppleScript from inside or from external program**

#### ①**Control from external program such as Script Editor**

②**Control from internal script step "Execute AppleScript"**

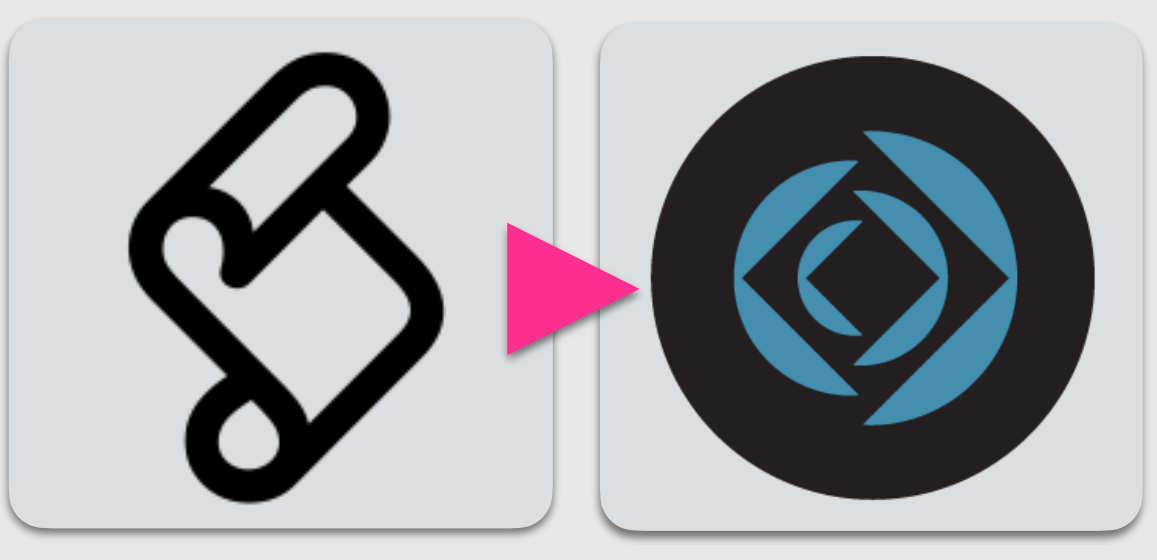

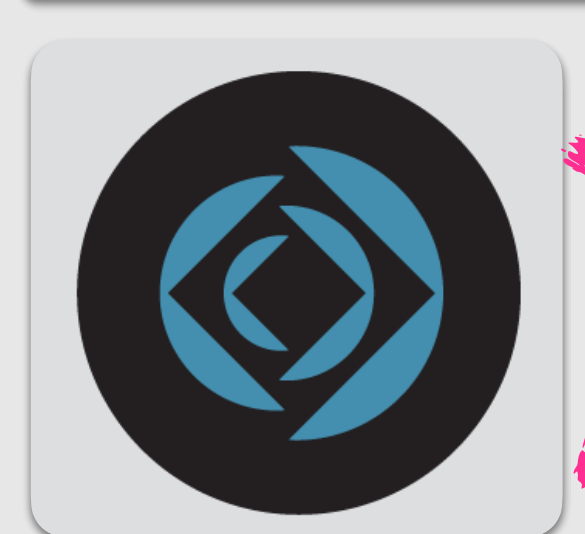

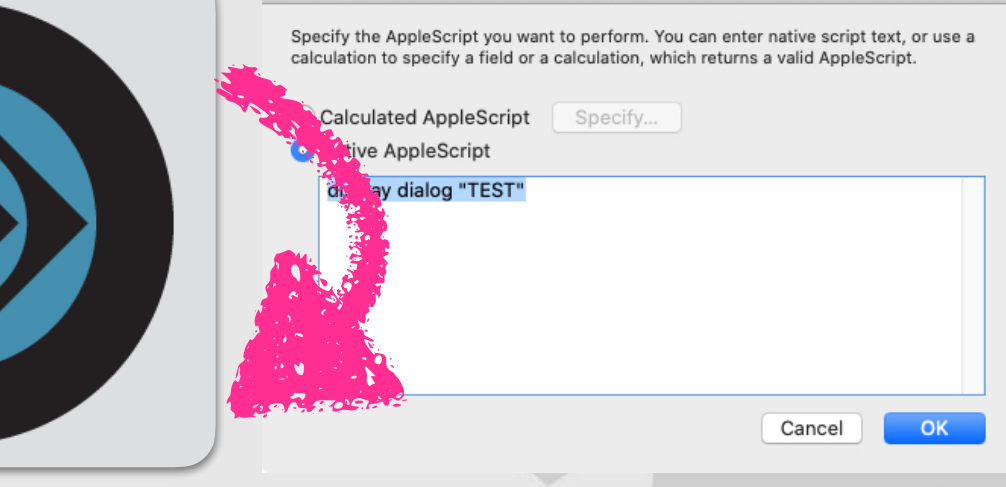

**This style is easier I'll recommend this at the first time**

#### **Caution 1:**

In macOS 10.14 or later, you will be requested **Security & Privacy authentication** to control another application at the first time. Script Editor is a kind of **wildcard application** to control another. It never requested auth. But if you export your script to application or run from Script Menu, you'll have a experience to auth.

**This style is more practical. In most of case, we use this.**

#### **Caution 2a:**

FileMaker Pro's scripting keywords may conflict your script's variables and properties. If you meet such error, you have to sandwitch the confliced keyword by "|". For example, "ascending" goes "|ascending|".

#### **Caution 2b:**

FileMaker Pro v18 or earlier version has "Advanced" version. It requires to another application name. So youhave to identify current FileMaker application

Open Database

**Level Beginner Intermediate Advanced** 

*This is the story of opening a FileMaker Pro database document to get information. You*  will experience the ability to retrieve a variety of information that cannot be seen on the *GUI.*

### Name and extension of document

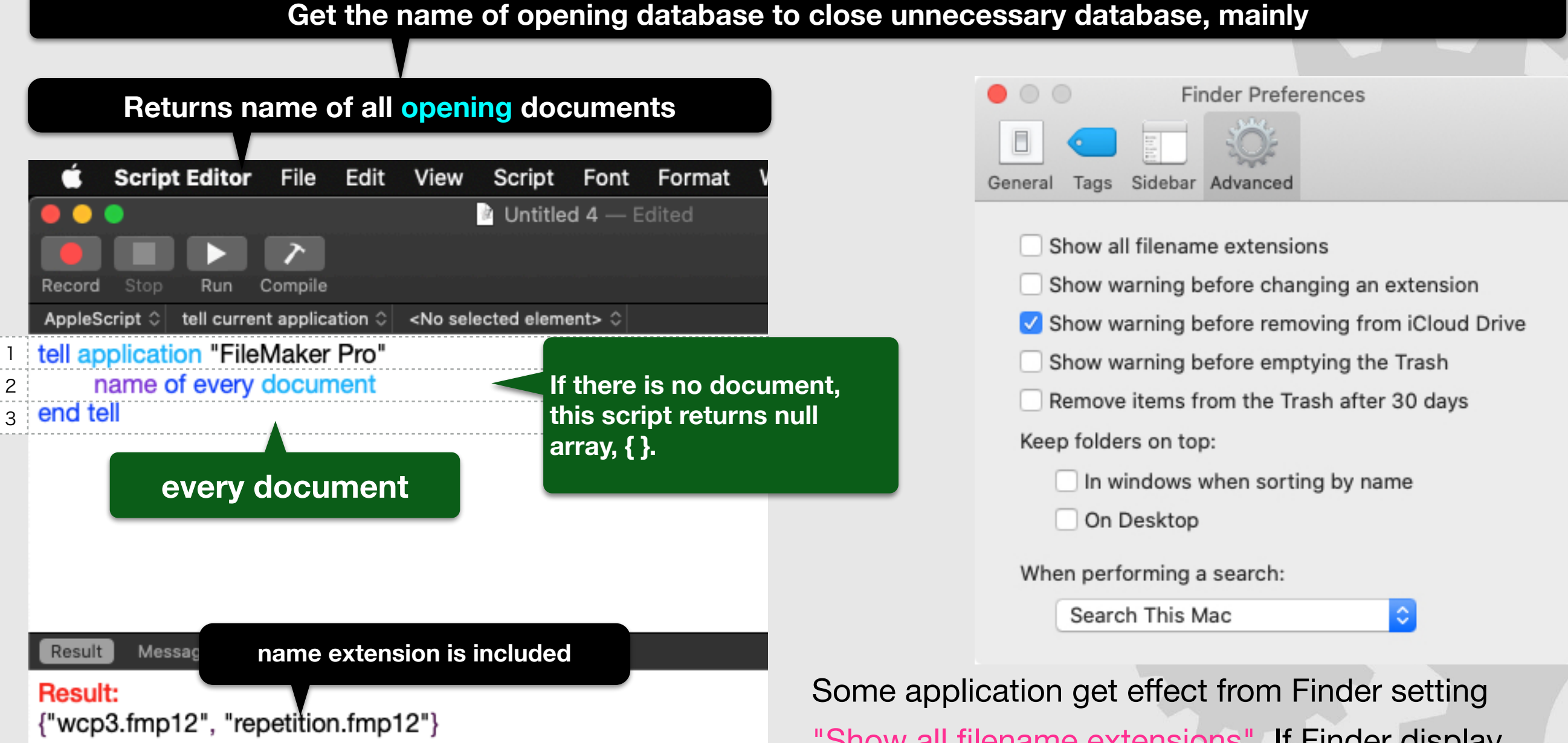

The result of getting name of FileMaker Pro database is list (array). You can check database existence by counting this result items array.

"Show all filename extensions". If Finder display filename extension, iWork applications return document name with filename extension and vise versa.

FileMaker Pro is **\*not\*** affected by this Finder setting.

## Open Remote Database

**Level Beginner Intermediate Advanced** 

FileMaker Pro v19 has a "peer-to-peer sharing" database sharing feature between *clients, but it has been announced that this feature will be deprecated. AppleScript can also open databases on FileMaker Server.*

### 3 types of servers

**FileMaker Pro has three database sharing methods**

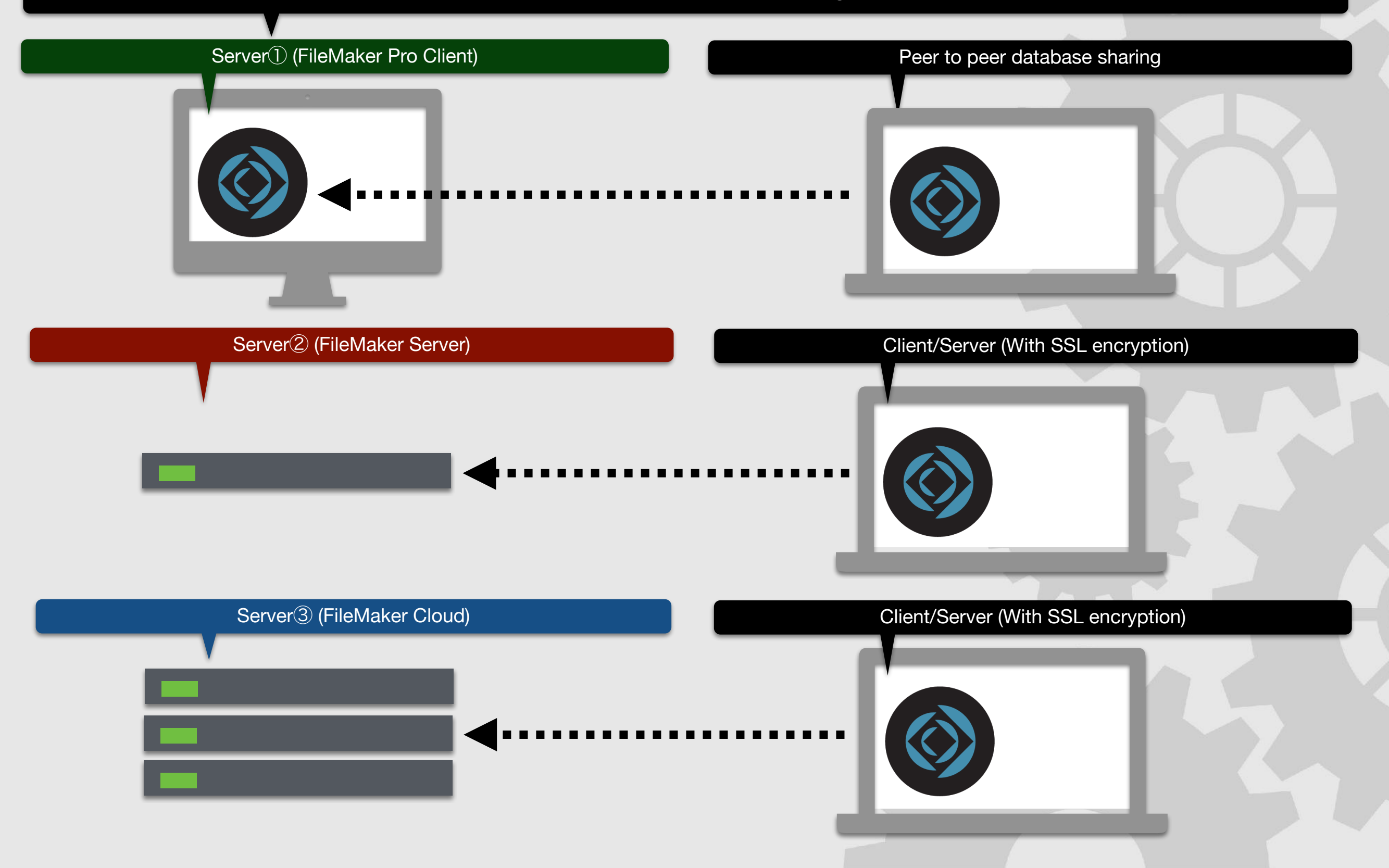

## **Intermediate**

## Get info from tables **Level Beginner Intermediate Advanced**

*You can store multiple tables in a FileMaker Pro database document.* 

*Though, you can't create a new table from AppleScript, you can get information from various type of field in a table.*

### Get table info from document

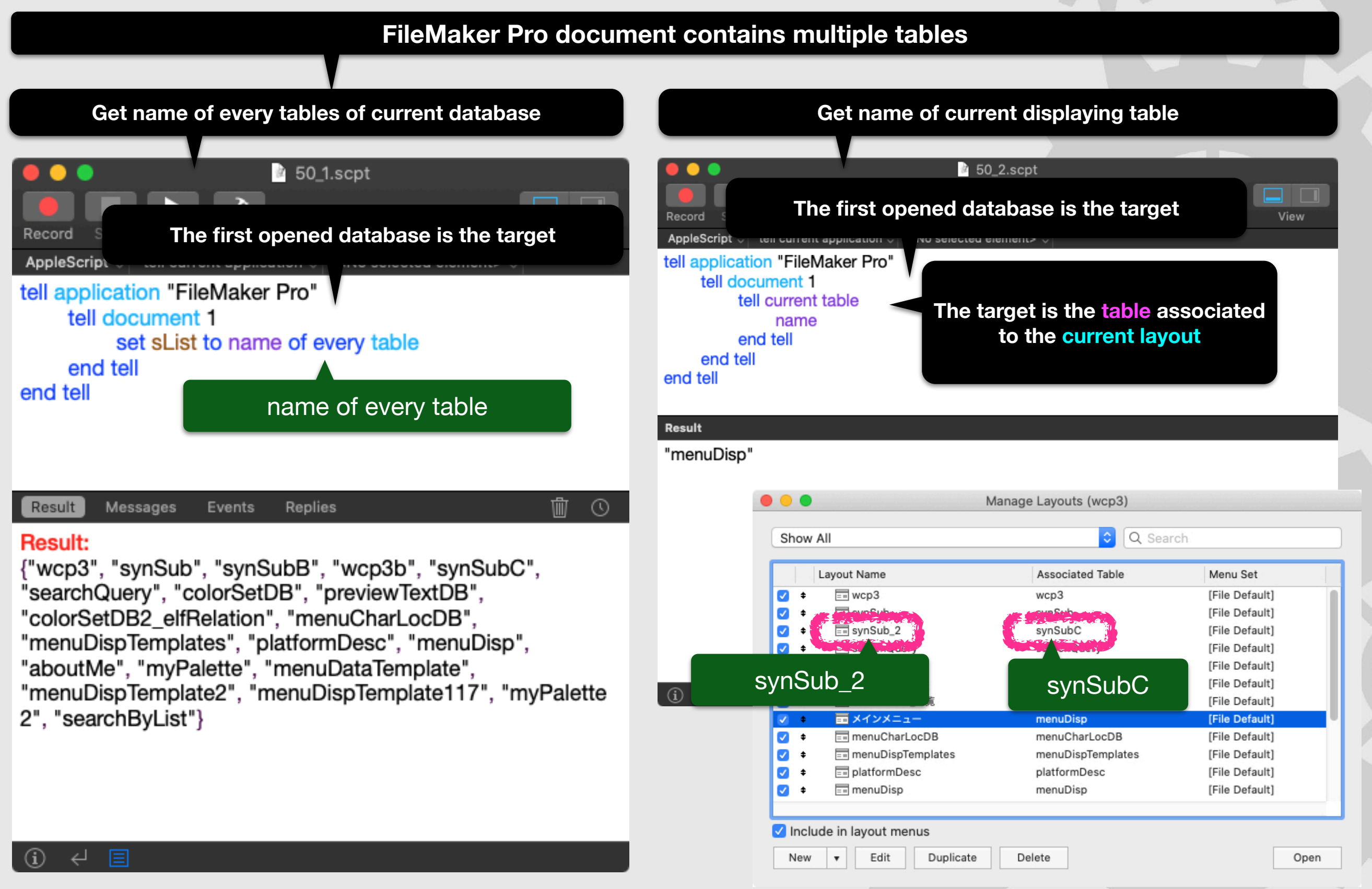

*Layout switching is a very important operation in the operation of FileMaker Pro. Originally, the layout switching itself shouldn't make much sense. Fields accessed from AppleScript must exist on the layout being displayed. So, you need to switch to the layout where the fields you want to access.*

Change layout

**Level Beginner Intermediate Advanced** 

### Check the existence of the layout

**Specifying a non existing layout cause an error. You have to check the existence of the layout before.**

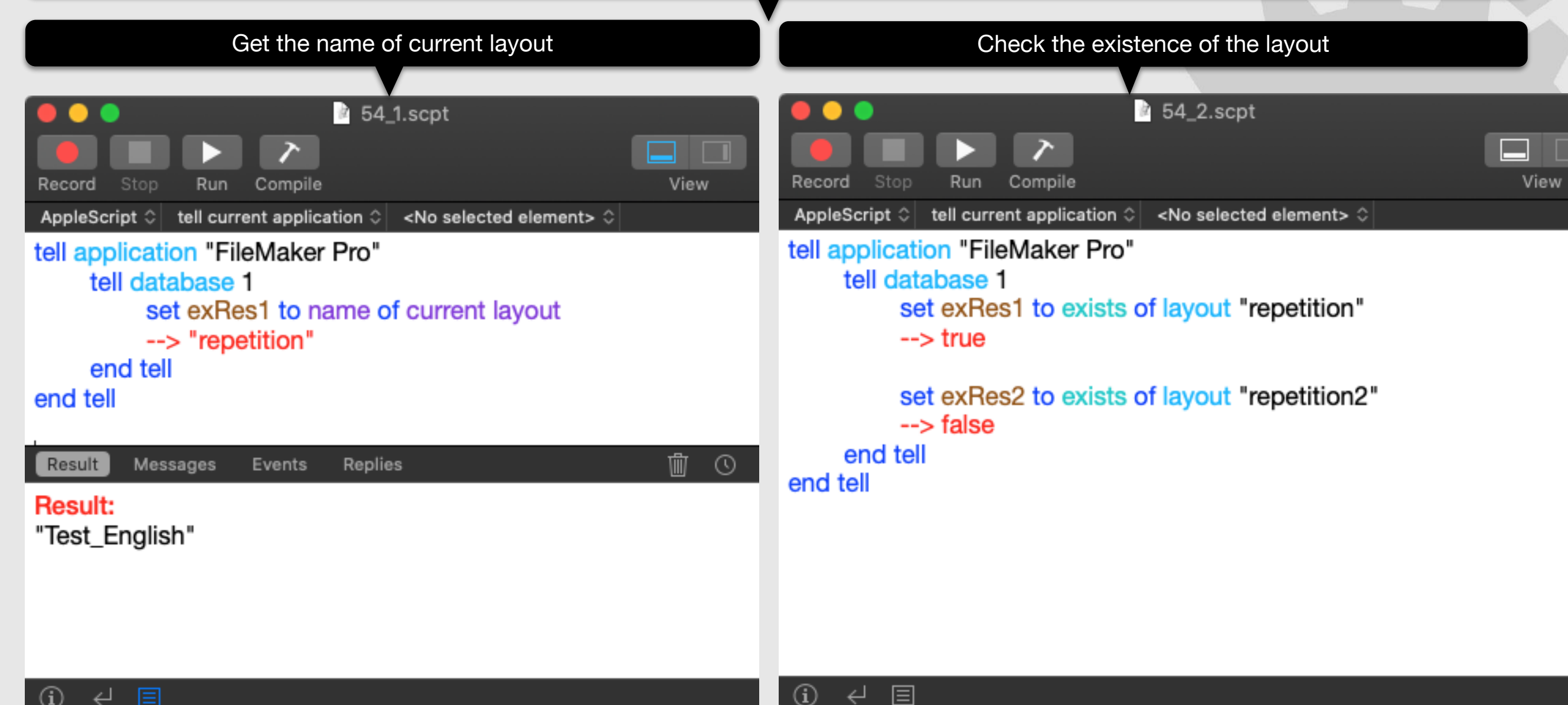

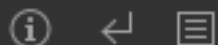

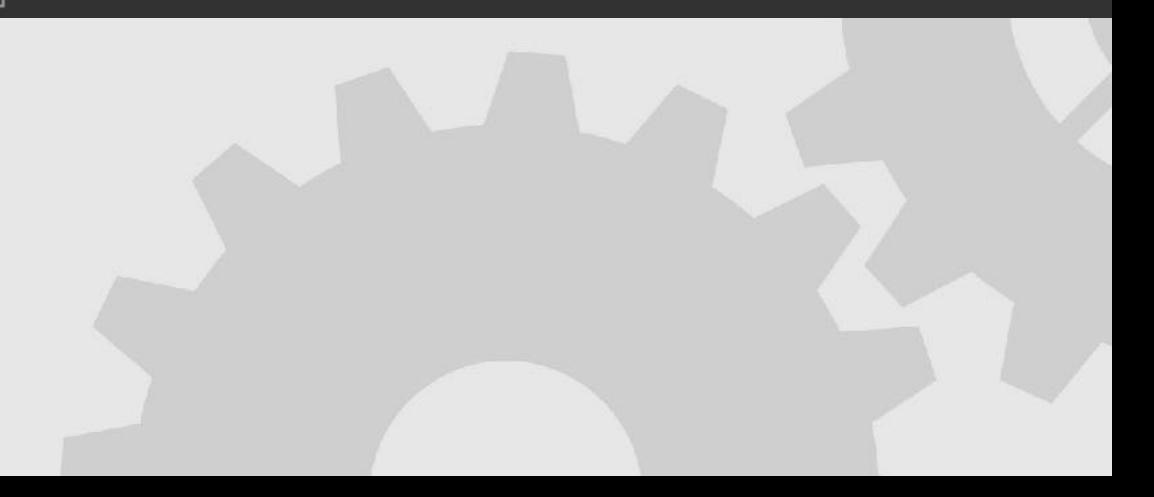

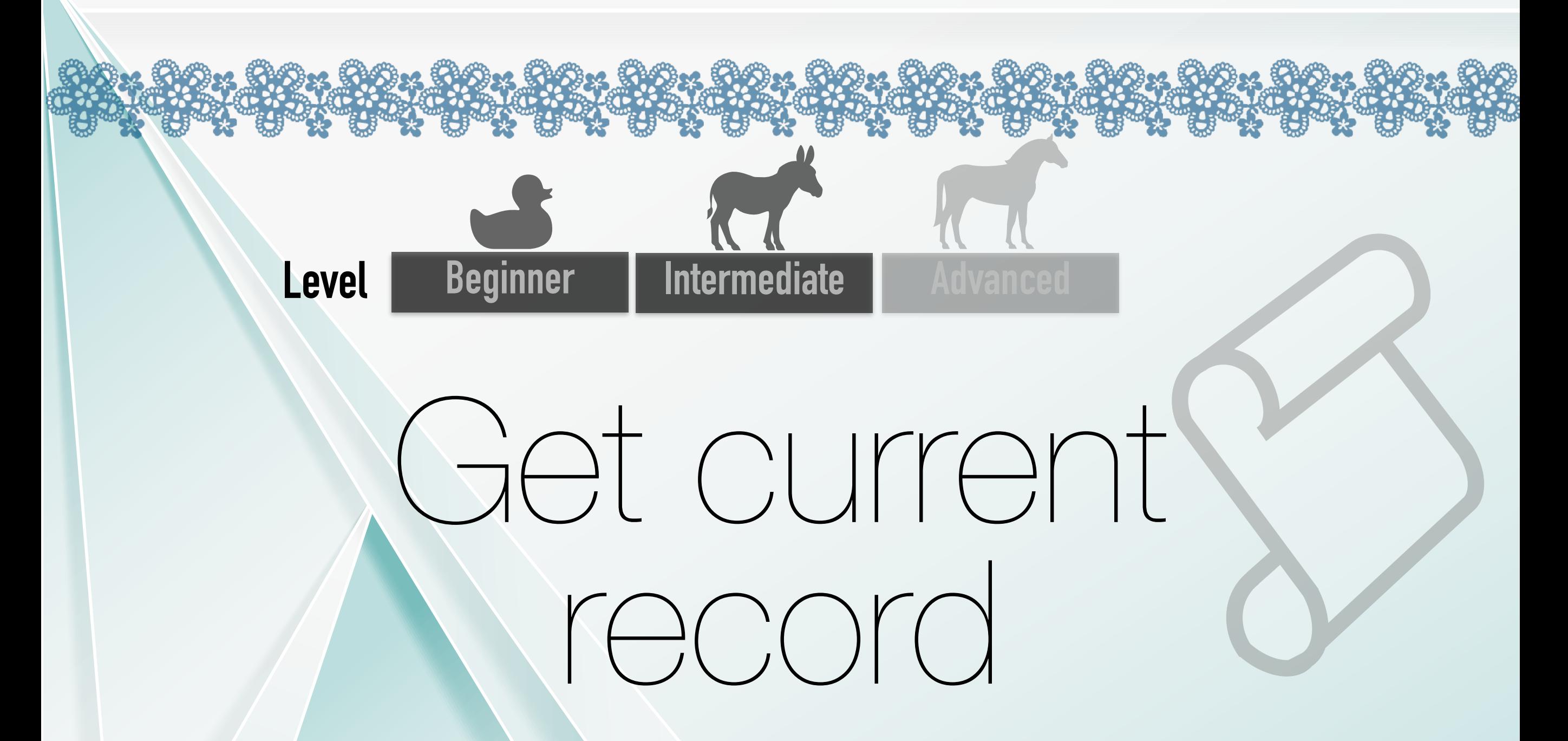

*If you want to work on a table in the database, the "identify the currently selected record" method and the "target a specific record" method are very important.*

#### Get current record

**About the definition of "currently selected record" that can be confirmed on the screen of FileMaker Pro**

![](_page_27_Picture_37.jpeg)

## Get / set info from various fields

**Level Beginner I** Intermediate **Advanced** 

*This chapter describes how to populate and retrieve data from fields on FileMaker Pro documents.* 

*You will learn how to specify field names and how to handle different types of fields.*

### Kinds of field

![](_page_29_Picture_85.jpeg)

![](_page_29_Picture_86.jpeg)

If you put an image in the container field, there are two patterns, one is the image itself and the other is the reference to the image file.

You can specify global storage, repeating field (array storage), etc. for each field. You will be manipulating field definitions from the FileMaker Pro GUI side. From the AppleScript side, fields cannot be defined.

## Get current records in current view

**Level Beginner Intermediate Advanced** 

If the records in the database are conditionally selected by a search command, etc., the range of processing will be expanded if the target records in the selected state can be *acquired.*

### Current records in the current view

![](_page_31_Figure_1.jpeg)

# Make new record and set data **Level Beginner** Intermediate Advanced

*You create a new record and populate a table in your FileMaker Pro database.*

#### Create new record

![](_page_33_Figure_1.jpeg)

![](_page_34_Figure_0.jpeg)

You perform a sort on a table in a FileMaker Pro database with a reference field and sort *direction.*

## Table sorting (from GUI)

![](_page_35_Picture_36.jpeg)

You do a data search. You don't just have to do the search, you do the search after *you're ready to see all the records.* 

Simple find

**Level Beginner Intermediate Advanced** 

*Also, if there is no record that matches the search conditions, an error will occur, and you need to use an "error trap" that ignores the error.*

### $E$ asy find command  $=$  show

#### **Simple srarch by using AppleScript's filter reference**

![](_page_37_Figure_2.jpeg)

![](_page_38_Picture_0.jpeg)

#### Technical Supervisor's Afterword

The functionality of FileMaker is improving year by year, and FileMaker can cover a broad range of your demands. Now FileMaker Inc. moved to the Claris Inc. and they offers Internet-to-Internet integration solutions with Claris Connect. On the other hand, although AppleScript got started on 90's which Mac OS was the main stream, recently it has become less of a hot topic in the current macOS.

What can you realize with the combination of FileMaker & AppleScript? The answer is that you can do what FileMaker can't do. In other words, AppleScript widely expands the possibility of FileMaker. AppleScript can effectively control the user environment of the OS. The current Claris Connect can integrate over the Internet, while AppleScript is a technology that has long been able to work together with multiple applications within a single Mac. Why don't you leverage such a technology?

We hope that the information in this book and AppleScript-enabled applications is going to help you do things we have never thought possible.

Masayuki Nii, February 3rd, 2021

![](_page_39_Picture_0.jpeg)

#### Author's Postscript

I'm a solution developer who combines Apple products to provide solutions. Above all, I use AppleScript to build the system. The latest AppleScript is an environment where you can write powerful programs by combining local applications, Cocoa API, and REST API on the Web. I develop a number of applications with AppleScript and sell them on the Mac App Store.

The other day, a **FileMaker Pro program contest was held in Japan**, and after a long time I installed FileMaker Pro and tried to make a contest entry work. WebViewer, CoreML....I was surprised at how easy it was to use incredibly flashy technology.

![](_page_39_Picture_4.jpeg)

This is FileMaker Pro v19 with 3 dimensional rotate menu. This menu displays users colortext set bookmarks. This menu uses three.js JavaScript Library on CDN. This DB's search function uses thesaurus database converted to FileMaker Pro format and its entry words pairs are over 90 thousands. Thesaurus search function works with AppleScript.

![](_page_39_Picture_6.jpeg)

[Watch Demo Movie](https://www.youtube.com/watch?v=KbqeGe4JeyM)  on YouTube

![](_page_40_Picture_0.jpeg)

![](_page_40_Figure_1.jpeg)

![](_page_40_Figure_2.jpeg)

This DB has 14 thousands of color set & keyword pairs. Users can search by favorite keywords.

It has color preview function which use SVG data to preview color set and has auto color scheming function by calculating color brightness data and fit color set's data to SVG template considering original graphic's color charactaristic. This auto color scheming function is **full written in AppleScript.**

Though I omitted from the contest entries, I also created the Adobe Swatch Exchange file export function with AppleScript. So, this database enables that users search and examine color sets by favorite keyword, apply color set to SVG template and export it as Adobe Illustrator's palette immediately.

Technical supervisor Dr. Masayuki Nii is a very well-known IT architect in Japan and uses FileMaker Pro products for various usage. He gave me valuable advices about latest FileMaker product information.

I want to give this word with gratitude, **"This is it! My contest entry work is the "things they never thought possible"**.

![](_page_41_Picture_0.jpeg)

#### macOS Script-able application guide book series①

#### "FileMaker Pro Scripting Book with AppleScript" English Edition

![](_page_41_Picture_82.jpeg)

**Support Page:** <http://piyocast.com/as/asinyaye/books/> **Author's Blog** <http://piyocast.com/as/> **[Piyomaru Software Book Store](https://piyomarusoft.booth.pm)** https://piyomarusoft.booth.pm

#### **Author's YouTube Channel:**

[https://www.youtube.com/channel/UCxeYR7OkI3dn6nKnu1\\_5oPA](https://www.youtube.com/channel/UCxeYR7OkI3dn6nKnu1_5oPA)

![](_page_41_Picture_9.jpeg)